## **lexoffice Schnittstelle KleanApp bietet eine Schnittstelle zur Übertragung von Rechnungsdaten nach lexoffice**

KleanApp bietet eine Schnittstelle mit dem Buchhaltungsprogramm lexoffice ([www.lexoffice.de\)](https://www.lexoffice.de) an.

Bitte wenden Sie sich an den KleanApp Support um diese Schnittstelle für Sie zu aktivieren.

Im Menü "Finanzen"/"Abrechnung"/"Rechnungsexport" können Sie anschliessend die Schnittstelle mit Ihrem lexoffice-Account verbinden, dazu klicken Sie auf der Seite bitte auf "Verbindung mit lexoffice herstellen" (siehe unten).

Im Anschluss werden Sie dann auf die Webseite von lexoffice weitergeleitet, dort bestätigen Sie bitte die Verbindung.

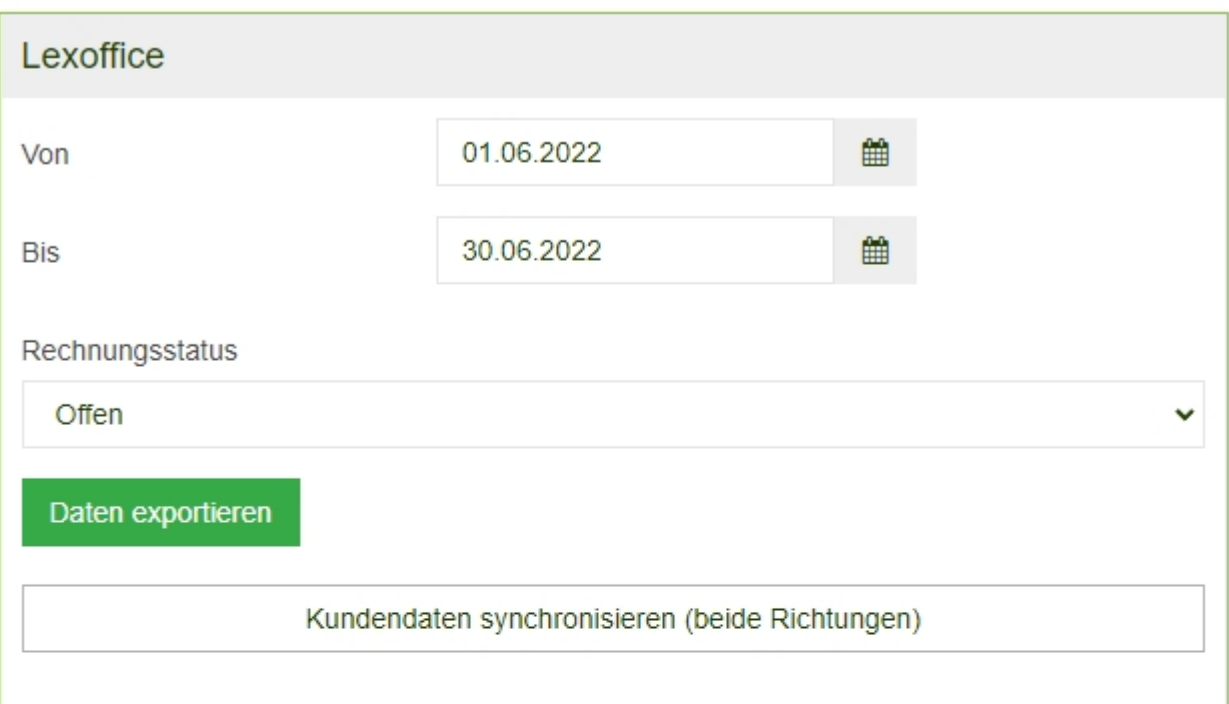

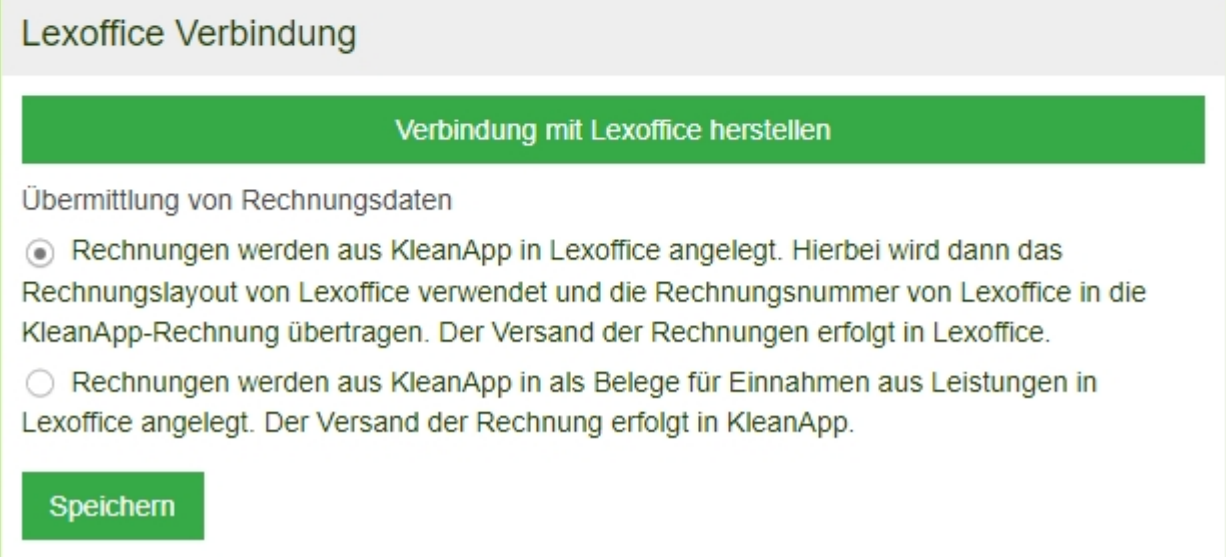

In der gleichen Maske können Sie anschließend auch:

1) Die Kundendaten in beide Richtungen synchronisieren. Wenn in lexoffice ein neuer Kunde von KleanApp eingetragen wird, vergibt lexoffice automatisch eine neue Kundennummer, diese neue Kundennummer überschreibt auch die Kundennummer in KleanApp. Generell empfehlen wir, die Kunden in Lexoffice anzulegen und dann nach KleanApp zu synchronisieren.

2) Bestehende Rechnungen mit dem gewählten Filtereinstellungen nach lexoffice senden.

Im Tagesgeschäft ist es nicht notwendig, die Rechnungen manuell nach lexoffice zu übertragen, da neu erstellte Rechnungen beim Speichern automatisch nach lexoffice gesendet werden.

Bei der Übertragung von Rechnungen nach lexoffice gibt es zwei Varianten (siehe Screenshot) diese können Sie frei einstellen, wir empfehlen jedoch keinen Wechsel zwischen den Varianten während des Geschäftsjahres.

## **Anmeldung/Verknüpfung mit Ihrem lexoffice-Konto**

Zur Herstellung der Verknüpfung mit lexoffice klicken Sie im Menüeintrag Finanzen/Abrechnung/Rechnungsexport bitte auf den Button "Verbindung mit lexoffice herstellen":

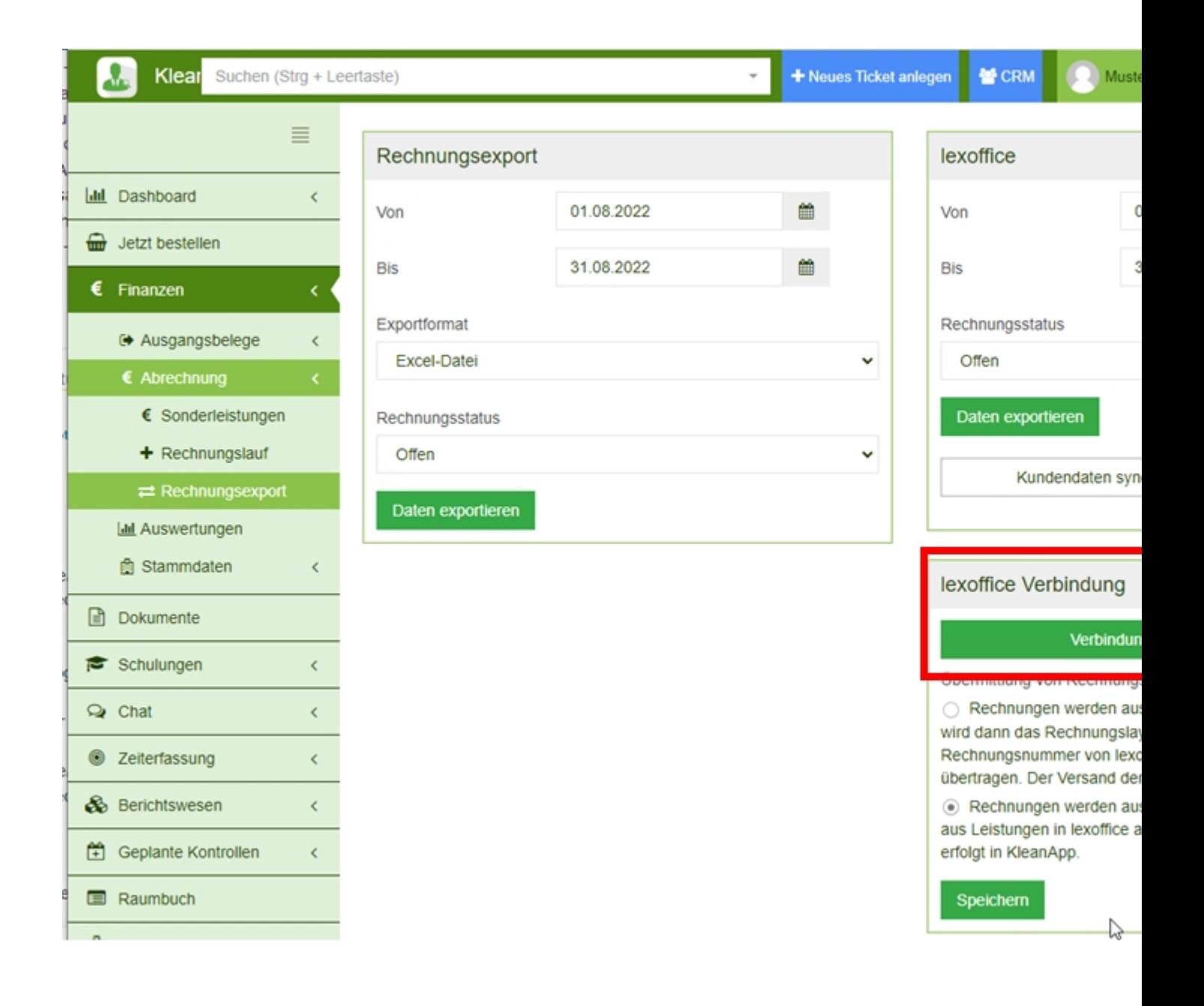

Anschliessend müssen Sie dann in der nächsten Seite ggfs. Ihre lexoffice-Zugangsdaten eingeben und nach der Anmeldung dann die Verknüpfung freigeben, dazu bitte auf "Zugriff erlauben" klicken:

## Autorisierungsanfrage

KleanApp möchte:

- · Kontakte von lexoffice abrufen
- · Kontakte in lexoffice speichern
- · Belege von lexoffice abrufen
- · Belege in lexoffice speichern
- · Belegbilder in lexoffice hpchladen
- · Rechnungen von lexoffice abrufen
- · Rechnungen in lexoffice speichern
- · Zahlungsinformationen von Belegen abrufen
- · Allgemeine Profilinformationen abrufen

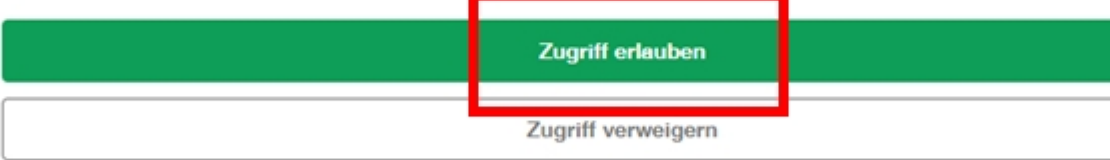

Durch Klicken auf "Zugriff erlauben" stimmen Sie zu, dass KleanApp und lexoffice gemäß den jeweiligen Nutzungsbedingungen und de der Datenschutzerklärung Zugriff auf Ihre Daten erhalten. Berechtigungen können Sie jederzeit im Menüpunkt Einstellungen - Erweiten lexoffice ändern.

Für die Richtigkeit, Aktualität und Vollständigkeit der von Softwareentwicklung Schittkowski GmbH erfassten Daten übernimmt lexoffice Gewähr.